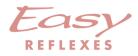

# Alcatel **OmniPCX** Enterprise

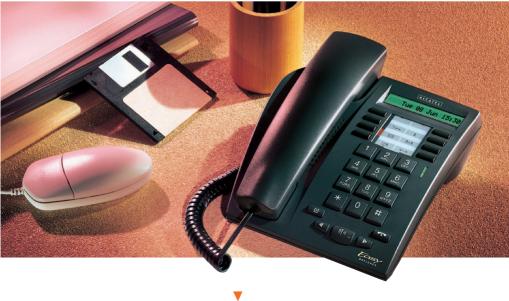

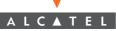

# User guide Easy REFLEXES Alcatel OmniPCX Enterprise

Your Easy REFLEXES terminal provides simple and quick access to all the services and functions offered by your Alcatel OmniPCX Enterprise system.

This User guide gives:

- a full description of your terminal,
- an alphabetic index of services and functions available,
- a step-by-step guide explaining how to use the services and functions, in three sections:
  - Your calls
  - For your convenience
  - While you are away

Your Easy REFLEXES terminal and your Alcatel OmniPCX Enterprise system will provide everything you need from a telephone system.

Note: The availability of some of the functions described in this guide may depend on your system version or configuration. If in doubt, consult your system manager.

| Name:  |          | Tel. No.: |
|--------|----------|-----------|
| Fax No | .:       | GSM No.:  |
| e-mail | address: | DECT No.: |

#### Symbols used in the documentation

|  | The | action | «Press» | is represented | by |  |  |
|--|-----|--------|---------|----------------|----|--|--|
|--|-----|--------|---------|----------------|----|--|--|

User-programmed or f ixed keys are represented by

All preset or customized function codes are fully explained in the code table included with this documentation.

The programming of keys, to customize your terminal, is described on page 32. A list of available functions is given on page 34.

# System information

Depending on the software release installed on your system (R2 or  $\ge$  R3), some of the preprogrammed keys on your terminal are different. These keys are described in the **"Description of Terminal"** chapter, in the paragraph **"Preprogrammed keys and LEDs"**.

Also, depending on your system configuration and irrespective of the software release installed, your terminal can be single-line (you have no line keys) or multi-line (you have at least two line keys).

On a multi-line terminal, the enquiry call function can be configured in one of two modes:

- single-line (or PABX) mode,
- multi-line (or key system) mode.

This difference notably implies different activation of the enquiry call, broker call and transfer functions, depending on the selected mode.

Note: For further information concerning your system configuration, consult your system manager.

# DESCRIPTION OF TERMINAL

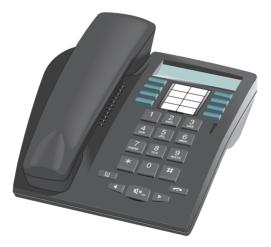

# Display

Your terminal has a display which can contain several pages. If there is another page, the symbol ">" will appear on the right of the display. To move from page to page, use the P and A keys.

When your terminal is idle, the display gives you information on the state of the terminal (forwarding that has been programmed in, for example), or the date and time if nothing has been programmed in.

During a call, the display gives you information about your correspondent or the current conversation.

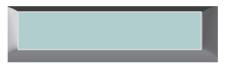

#### Fixing the label on the terminal

A printed label is supplied with the terminal. This should be fixed next to the programmable keys.

- ① Insert flat "blade" into the slot.
- ② Raise the cover.
- ③ Slide the printed label into position.
- ④ Replace the cover.

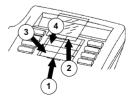

# Preprogrammed keys and LEDs

Your terminal has fixed (preprogrammed) keys:

- · to monitor the status of a terminal,
- to call an internal or external number directly,
- · to access a function.

Some of these can be reprogrammed by your installation technician to suit your own preferences.

#### Single- line mode

Depending on the software release, your system has 6 or 8 preprogrammed keys.

Software release R2

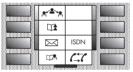

Software release  $\geq$  R3

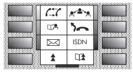

#### Multi-line mode

Depending on the software release, your system has 5 or 6 preprogrammed keys and at least two line keys.

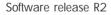

|             | ******                                  |  |
|-------------|-----------------------------------------|--|
|             |                                         |  |
| $\boxtimes$ | ISDN                                    |  |
| U.          |                                         |  |
| 888880000   | 000000000000000000000000000000000000000 |  |

#### Software release $\geq$ R3

|          | LI        | L2   |  |
|----------|-----------|------|--|
|          | U.S.      | .≜⊧≜ |  |
| 83838888 | $\bowtie$ | ISDN |  |
|          | 1         |      |  |

Call or function LEDs.

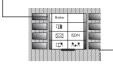

Green LED indicates messages received.

Six LEDs correspond to preprogrammed keys.

LED flashing: Call being made. LED lit up: Call in progress. Call on hold. Call on common hold.

Fixed (preprogrammed) keys are:

′≜⊧≜∣

- : switch from one correspondent to another
- : cancel an enquiry call
- : forward calls to another terminal
- i temporarily store a number
  - : access the various mail services
  - : call using your personal directory
- ISDN : consult the list of unanswered ISDN calls or make an ISDN call
  - : transfer calls to another terminal
  - : automatically redial the last number dialled

# Fixed keys

The fixed keys correspond to the most frequently used functions.

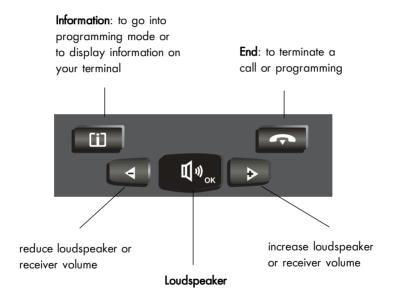

# INDEX

# A

| Absence                                            |    |
|----------------------------------------------------|----|
| Consulting the list of internal calls              | 53 |
| Consulting the list of ISDN calls                  | 53 |
| Adjusting loudspeaker volume during a conversation | 36 |
| Adjusting the display brightness                   |    |
| Allocating calls to customer account codes         |    |
| Associate number                                   |    |
| Calling an associate (your secretary or colleague) | 17 |
| Changing the associate number                      | 38 |
| Forwarding calls to an associate number            |    |
|                                                    |    |

# В

Being called back automatically by an internal correspondent who is busy...... 24

#### С

| Calling a second person during a conversation (enquiry call)     | 17 |
|------------------------------------------------------------------|----|
| Calling an associate (your secretary or colleague)               | 17 |
| Calling an external "private" number                             |    |
| Calling an ISDN correspondent                                    | 29 |
| Calling back the last internal caller whose call went unanswered |    |
| Camping on an internal correspondent who is busy                 | 24 |
| Changing the associate number                                    | 38 |
| Code (programming your personal code)                            |    |
| Conference                                                       |    |
| Casual conference                                                | 22 |
|                                                                  |    |

| Entering a programmed conference<br>Mastered conference                                         |    |
|-------------------------------------------------------------------------------------------------|----|
| Talking with two other people, internal and/or external, at the same time<br>(conference call)  | 21 |
| D                                                                                               |    |
| Directory<br>Calling a number from the system directory<br>Calling from your personal directory |    |
| "Do not disturb"                                                                                |    |
| F                                                                                               |    |
| Finding out the cost of your last external call<br>Forwarding                                   | 43 |
| Cancelling forwarding                                                                           | 49 |
| Forwarding calls to a recorded message                                                          | 48 |
| Forwarding calls to an associate number                                                         | 46 |
| Forwarding calls to another number                                                              |    |
| Forwarding calls to another number when your line is busy or you are away                       |    |
| (forward on busy or no reply)                                                                   | 47 |
| Forwarding calls when you are busy                                                              | 40 |
| Forwarding your calls to another number, when you are away from your desk                       |    |
| (Forward on no reply)                                                                           | 47 |
| Forwarding your calls, from a different terminal                                                | 48 |
| Forwarding your calls to your pager                                                             | 52 |
| Selective forwarding                                                                            |    |
| н                                                                                               |    |
|                                                                                                 |    |

| Hold | (putting | your | caller | on | hold) | 1 | 9 |
|------|----------|------|--------|----|-------|---|---|
|------|----------|------|--------|----|-------|---|---|

| Hunt group                          |    |
|-------------------------------------|----|
| Hunt group                          | 28 |
| Temporarily leaving your hunt group |    |

#### | |dontity

| Ideniiy                                   |    |
|-------------------------------------------|----|
| Hiding your caller's identity             | 42 |
| Hiding your identity                      | 41 |
| Identifying the terminal you are on       | 38 |
| Intrusion (into an internal conversation) |    |

#### L

| Language (choosing a language)                     | 36 |
|----------------------------------------------------|----|
| Loudspeaker                                        |    |
| Adjusting loudspeaker volume during a conversation | 36 |
| Calling a correspondent on his loudspeaker         |    |
| Switching on the loudspeaker during a call         | 36 |

# Μ

| Making an external call<br>Making an internal call<br>Malicious (reporting malicious calls)                 | 16 |
|----------------------------------------------------------------------------------------------------|----|
| Message<br>Consulting " call-me" messages<br>Consulting recorded messages                                   | 51 |
| Message service<br>Forwarding calls to a recorded message<br>Leaving a written message for internal callers |    |

0

| Operator             |    |
|----------------------|----|
| Calling the operator | 16 |

#### Ρ

| P                                       |    |
|-----------------------------------------|----|
| Padlocking your terminal                | 51 |
| Pager                                   |    |
| Forwarding your calls to your pager     |    |
| Replying when your pager sounds         | 52 |
| Parking (an external caller)            | 23 |
| Picking up a call on another terminal   | 20 |
| Picking up a lost call                  | 20 |
|                                         |    |
| Programming                             |    |
| Customizing your terminal               | 33 |
| Programming a free key                  | 33 |
| Programming your personal code          | 35 |
| Programming your personal directory     |    |
| Programming a function on the free keys |    |
| Programming an appointment reminder     |    |
| Putting a caller on common hold         | 29 |
| Putting on hold                         |    |
| Parking an external caller              | 23 |
| Putting your caller on hold             | 19 |
|                                         |    |

# R

| Receiving a call                      |    |
|---------------------------------------|----|
| Receiving a call                      | 17 |
| Receiving calls during a conversation | 18 |

| Redialling the last number dialled     | 37 |
|----------------------------------------|----|
| Reporting malicious calls              | 42 |
| Ringer                                 |    |
| Adjusting the ringer (tune and volume) | 37 |
| Answering a night service bell         | 24 |
| 6 6                                    |    |

# S

| Saving a number, to call it later                   | 41 |
|-----------------------------------------------------|----|
| Secret (hiding your identity)                       | 41 |
| Switching from one caller to another (broker calls) | 20 |

#### T

| Transferring a call    | 19 |
|------------------------|----|
| Twin-set configuration | 44 |

CALLS

# YOUR CALLS

# Making an external call

Lift the receiver.

For example, press 9, followed by the number you want. The display screen will show the number you have dialled. The LED relating to the line key will indicate the status of your call.

Note: 9 is the default code for getting an outside line.

You can consult the codes for the "Attendant call" and "Direct outside line" functions using the Menu key.

# Making an internal call

Lift the receiver or dial the number you require directly or press a programmed key. The display screen will show the name and number of the person you have called.

# Calling the operator

Lift the receiver. Dial (for example) 0.

Note: 0 is the default code for the "Attendant call" function.

#### Calling a second person during a conversation (enquiry call)

During a conversation with either an internal or an external caller, you can call a second person. There are several ways of doing this: by dialling the new number, or using a programmed key, or from your personal directory. You will then be put through to the second correspondent, and the first one will automatically be put on hold.

To cancel the second call and return to the first,  $\Box$  (single-line mode) or the first line key (multi-line mode).

If you press the wrong button, hang up.

Your phone will ring and you will be put through to your first caller.

#### Calling an associate (your secretary or colleague)

Each terminal may have another line linked to it (an associate) (see "Changing the associate number").

To call the associate line quickly, press the appropriate programmed key or dial the code for the **"Associate call"** function.

#### Receiving a call

Your terminal rings. The display screen will show the caller's name or number. To reply, lift the receiver.

#### Receiving calls during a conversation

During a call, you will be informed that an internal or external caller is trying to ring you by a beep (single-line terminal) or by a line key flashing (multi-line terminal).

The new call is placed on hold and the display screen shows the caller's identity for three seconds.

If you want to answer the call:

On a single-line terminal: dial the code for the "Consult call on hold" function.

On a multi-line terminal: press the flashing line key.

The first call will automatically be placed on hold.

To recover the first call:

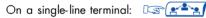

On a multi-line terminal: press the corresponding line key.

If you hang up without taking the second call, your telephone will automatically ring again.

If several calls arrive simultaneously, only the last is displayed.

To check the identity of callers on hold Image iii) and press the flashing line keys. To cancel this consultation Image iii)

Note: You can prevent calls from being placed on hold when your line is busy. Dial the code for the function **"Camp on control"**.

An outside call will be directed to the operator. To cancel this restriction, use the same code. The function remains valid until the next selection.

# Transferring a call

If you are in the middle of a conversation, and you want to transfer your caller to another terminal, dial the number of the other terminal direct.

Your caller will automatically be placed on hold.

Hang up the receiver (single-line terminal) or  $\operatorname{receiver}(\operatorname{single-line terminal})$ . With either of the methods given above, you can transfer the call immediately or you can wait to see if the other line answers.

Note: It is not usually possible to transfer calls between two outside lines - this will depend on your national telephone system.

# Putting your caller on hold

If you are in conversation with an internal or external caller, you may want to put him on hold, and retrieve the call later on the same terminal.

Single-line terminal: you have a key programmed for the **"Park call/retrieve"** function.

You can use this key to park a call and retrieve it later, when you are free.

Multi-line terminal: press the line key for the call in progress. Proceed in the same way to retrieve the call.

#### Picking up a lost call

If you should hang up while a caller is still on hold, the display and the associated line key LED will flash, and your phone will ring. To retrieve the call, pick up the handset, or press the appropriate line key.

#### Switching from one caller to another (broker calls)

If you are in conversation with one caller and have another one on hold, you can switch back and forth between them.

On a single-line terminal, ( You will be talking to the person whose identity is shown on the left of the display screen.

On a multi-line terminal, press on one or other of the line keys relating to your calls.

#### Picking up a call on another terminal

Press the corresponding programmed key or dial the code for the **"Direct call pickup"** function.

Dial the number of the terminal which is ringing.

#### If you belong to a pickup group

You can pick up a call on any terminal in the pickup group from your terminal. Press the corresponding programmed key or dial the code for the **"Group call pickup"** function.

#### Calling from your personal directory

and then press the key on the keypad where you have programmed the number.

#### Calling using a programmed key

Certain programmable keys on your terminal may be allocated to internal or external correspondents or to functions.

Lift the receiver. Press the programmed key of your choice. The call will be made automatically.

The display screen will show the number being called.

# Talking with two other people, internal and/or external, at the same time (conference call)

When you begin a call to a second person, the first is placed on hold. If you want to talk to them both at the same time: dial the code for the **"3 party conference call"** function. To cancel the conference and recover the first call, repeat the same procedure. The second call will be cut off.

Note: If you hang up during a conference, the other two speakers will be left talking to each other (if they are both outside correspondents, this will depend on your national telephone system).

#### Casual conference

# This function is only available if your set has a Conference programmed key.

During a three-way conference, this feature enables the conference initiator to bring in up to three further participants.

Simply press:

followed by the number of the correspondent you want to bring in on the conference; meanwhile, the two other participants can continue talking.

When the correspondent answers, press conference to include them in the conference or conference to return to the existing conference without them.

Every time a new participant joins the conference, a beep is heard. The number of participants is shown on the display.

During a conference call - if you have a multiline set - you can also bring in an incoming call, a picked-up call or a correspondent kept on hold.

To do so, press conference after answering or retrieving the call, then proceed as described above.

#### Parking a caller

You can park a caller - i.e. put him on hold to take the call on a different terminal within the company.

During the call:

- 1. Dial the code for the "Park call/retrieve" function.
- 2. Then dial the number of the other terminal you wish to divert to. The call will automatically be parked, and your caller will hear a waiting tone.

To pick up the parked call on the target terminal, press the appropriate programmed key or dial the code for the **"Park call/retrieve"** function.

Note: If the call is external, and if it is parked for more than a set period of time, it is automatically returned to the operator.

### Being called back automatically by an internal correspondent who is busy

If you call an internal terminal, and all its lines are busy, the display screen and an engaged tone will inform you of this.

You then have the "  $\mbox{automatic call back}$  "  $\mbox{option}$  -  $\mbox{being called back}$  automatically when the line is free.

1. Dial the code for the "Call back request" function.

The display screen will show that the call back feature is in progress.

2. Replace the receiver.

To cancel the request, dial the number a second time, and then hang up.

### Camping on an internal correspondent who is busy

If you call an internal terminal, and all its lines are engaged, the display screen and an engaged tone will inform you of this.

You also have the option of going "camped on". Dial the code for the "Camp on" function.

As soon as the line you are calling is free, your call will be put through a second time.

#### Answering a night service bell

When the operator is away, all internal or external calls to the switchboard are offered generally to all extensions.

To answer, dial the code for the "Night service answering" function.

#### Entering a programmed conference

At a prearranged time, you can join in a telephone conference of up to 29 people including yourself, both internal and external (depends on configuration).

A confidential access code will have been defined in advance by the participants. The number of digits in this code will be decided by your system administrator.

Dial the code for the **"Meet me conference"** function (\*), followed by the confidential access code.

If you are the first to join the conference you will hear a waiting tone.

If not, you will join the conference and the display screen will show you how many people are taking part.

You can leave the conference at any time by hanging up. If there is no more room in the conference, you will hear the engaged tone.

#### Introducing a caller to the conference

You can introduce an internal or external caller to the conference by using the call transfer facility.

You are on line to a caller.

- 1. Dial the code for the "Meet me conference" function (\*).
- Then dial the confidential code for the conference. Your caller will automatically be put on hold.
- 3. S Area or hang up to transfer your correspondent.

(\*) in the case of a network conference, dial the number of the node on which the conference is being held before dialling the secret access code.

#### Mastered conference

Depending on the configuration of your system, this function enables up to 29 participants to be interconnected, either:

- by holding an automatic inclusion conference,
- by broadcasting a spoken or pre-recorded message over the correspondents' loudspeakers (announcement).

The conference is established by one user, the conference master, who is the only person who can call the participants in predefined lists.

For further information on this function, contact your system supervisor.

#### Calling a number from the system directory

Your terminal has access to a system directory of external numbers, using short codes.

Simply dial the short code.

#### Intrusion into an internal conversation

If you ring an internal number and find it busy, you may be able to intrude in the conversation. This only applies if you have authority to do so, and if that terminal is not "protected".

Dial the code for the **"Intrusion"** function. The display will announce that you have cut in.

If one of the three participants hangs up, the other two remain in contact.

#### Protecting yourself against intrusion

Dial the code for the **"Protection against beeps"** function and make your call. This protection ceases to apply once you hang up.

#### Calling a correspondent on his loudspeaker

If your internal correspondent does not reply, you may (if you have the authority to do so) "unhook" his phone by remote control. Dial the code for the **"Call announcement"** function. This connects you directly to his loudspeaker. If he wants to reply to you, he has to lift the receiver.

#### Hunt groups

Some terminals may be grouped together.

You can call any of the terminals by dialling the number of the hunt group that it is in.

Note: You can always call a specific terminal by dialling its individual number rather than the group number.

# Temporarily leaving your hunt group

Dial the code for the "Set group exit" function.

Note: You will still carry on receiving all calls addressed to you specifically. To return to the group, press the appropriate programmed key or dial the code for the **"Set group entry"** function.

#### Sending DTMF signals

In the course of a call, you sometimes have to send DTMF signals down the line (for example, if dealing with a bank service, an automatic attendant or a remote-controlled answering machine).

- 1. Dial the code for the "DTMF end to end dialling" function.
- 2. Then dial the digits to be sent as DTMF signals.

This function ceases to operate when you hang up.

Note: If you know in advance that you are going to have to send DTMF signals, you can prepare them in advance. Simply programme one key with the number you want to call, then the code for the "DTMF end to end dialling" function, followed by # and the digits to be sent. They will automatically be transmitted once the call is put through.

#### Putting a caller on common hold

If you are one of a group, and you are in conversation with a caller on an internal or external line, you can put him on common hold.

You must have a key programmed with the "Common hold" function.

You can put your correspondent on common hold (LED lit up fixed) and then press this key to retrieve the call.

The fact that he is on hold is indicated to all other members of the group who have a common hold facility and will be indicated by a flashing LED.

Any one of them can then pick up his call by using their common hold key.

#### Calling an ISDN correspondent

You can have access to ISDN services.

1. ISDN

2. Then dial the number you want.

The icon relating to the **ISDN** key will remain lit throughout the call.

#### Sending a sub-address

You may need to add a four-digit "sub-address" to your correspondent's number, to get through to his fax machine, his computer or his telephone.

- 1. Ison
- 2. Then dial your correspondent's number.
- 3. Dial \* followed by the the sub-address (max. 4 digits).
- 4. 🖾 🚺 to confirm.

# Sending a written message to an internal correspondent

The six messages programmed (depends on the installation) are:

- 1. Telex for you
- 2. Text for you
- 3. Fax for you
- 4. Consult voice mail
- 5. Consult text
- 6. Consult image

To send a message :

- 1. Dial the code for the function you want.
- 2. Then dial the number

# Calling an internal correspondent on his pager

If your correspondent is not answering his phone, but you know he has a pager: Dial the code for the **"Paging request"** function.

The display screen will confirm that he is being paged.

You can also page the other person directly, by dialling the code for the **"Direct paging call"** function followed by his pager number.

He will be able to contact you from any phone in the company.

# FOR YOUR CONVENIENCE

#### Customizing your terminal

To help you when making everyday calls, you can select certain functions, create a personal directory, and programme the free keys.

To customize your phone, use the Guide Mode 🖙 📋 and then 🖙 🕨

The display screen will show you two of the functions you have available:

- 1 : to consult the codes for the "Attendant call" and "Direct outside line" functions.
- 2 : to programme the free keys or the directory.

If you want access to the third function, 📭 🕨

• 3 : To check the identity of the terminal.

#### Programming the free keys or the directory relating to your terminal

To programme, go into Guide Mode: Is [i] and then Is and Is and Is and Is I he display screen will offer you two options:

- 1 : to programme a free key
- 2 : to programme your personal directory

#### Programming a free key

The display will offer a set of functions to enable you to programme the free keys directly (see the list on page 30). Another set of functions is used when programming the free keys after dialling the code for the function you wish to activate.

Select a function, or dial a number or a function code.

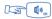

Select the key you want to programme.

#### Programming your personal directory

#### 2

Dial the internal or external number you want to store. For external numbers, remember the initial number ("9" for UK.)

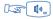

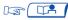

and select the key on the keypad that you want to allocate to it.

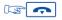

# List of the functions available

- Broker call
- 3 party conf
- Intrus on busy
- CallBk request
- Camp on request
- LS announce
- Enquiry call
- Paging meet me
- Account code
- Pulse sending
- DTMF sending
- Malicious call
- Leave voice msg
- Camp on control

# Programming your personal code

The default code for your terminal is 0000.

To choose or alter your personal code, dial the appropriate function code.

Dial your personal code and then the new code.

Each digit of the code is indicated by an asterisk.

# Choosing a language

To choose the language of the visual display, dial the code for the **"Language"** function.

The display screen will offer you several possibilities (Scroll through them using ).

For example:

F: French - GB: English - D: German - SP: Spanish - P: Portuguese - NL: Dutch - DK: Danish - I: Italian - A: Austrian

Press the related numeric key to choose a language.

To confirm your choice 🖙 💵

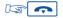

# Switching on the loudspeaker during a call

During a call, to activate the loudspeaker  $\mathbb{I}$  The volume is briefly indicated on the display.

To switch the loudspeaker off, 🖾 💷

# Adjusting loudspeaker volume during a conversation

The loudspeaker volume level is indicated on the screen for a few seconds.

# Adjusting receiver volume during a conversation

to adjust the volume (7 volume levels). The receiver volume level is indicated on the screen for a few seconds.

# Calling the last number dialled (redial)

Lift the receiver and dial the code for the **"Redial last number "**function. The number will be dialled straight away, and displayed on the screen.

# Adjusting the ringer

You can choose the melody your terminal plays (from among 16 options) and the volume level. With the phone in normal mode:

To select a melody, I (long press) To adjust the volume level, I on and I of the volume level, I on the volume level, I of the volume level, I of the volume lev

# Adjusting the display brightness

Dial the appropriate code for the "Contrast programming" function. To adjust the brightness level, Implies and Implies and Implies To confirm your choice, Implies Note: if you have an earlier version, use keys 1 to 4 of the keypad (only 4 contrast levels available).

# Changing the associate number

The associate number can be an extension number, a voice message service number or a pager number.

To change this number:

Dial the code for the **"Change associate number"** function then, following the instructions, dial your own personal code followed by the associate number.

To cancel this number, proceed in the same way, but dialling your own extension number instead of the associate number.

#### Identifying the terminal you are on

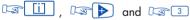

The screen will show the name and number of the terminal.

#### Programming an appointment reminder

#### 1. Appointment reminder

- 1. Dial the code for the "Wake-up/appointment reminder" function.
- 2. Tap in the time of the appointment, using the 24-hour clock: two digits for the hour, two for the minutes.

- Tap in the number of the terminal that is to be called. If this is your own terminal, enter nothing.
- 4. At the prearranged time your phone will ring. The display screen will indicate that this is an appointment call.
- 5. Lift the receiver and replace it to acknowledge the call.

Note: to cancel the appointment call, follow the same procedure as when you set it up, using the code for the **"Cancel wake-up/appointment reminder"** function.

#### 2. Multiple appointment reminder (from 2 to 4 appointments)

To program from 2 to 4 appointment reminders:

- 1. Enter programming mode by pressing the corresponding programmable key or dialling the code of the **"Appointment reminder"** function.
- 2. Follow the instructions of the voice guide.

To change or cancel one or more appointment reminders, use the same procedure.

Note: If you do not respond the first time, the system will ring you again. After the second attempt the call will be abandoned.

If your terminal is being forwarded to another, the appointment call will not follow.

# "Do not disturb"

You can make your terminal temporarily inaccessible to all incoming calls (except from the operator).

- 1. Dial the code for the **"Do not disturb"** function.
- 2. Then, when prompted, enter your personal code.
- 3. Wait 2 seconds or 🕼 🕋 . Your display will indicate "Do not disturb".

To cancel this, follow the same procedure as when you set it up.

# Forwarding calls when you are busy

- 1. Dial the code for the "Immediate forward on busy" function.
- 2. Then follow the prompts to enter the number to which calls are to be forwarded. The display screen will acknowledge the forwarding.
- 3. 🖾 주

### Saving a number, to call it later

The other person (internal or external) does not reply. Before hanging up,

The number you dialled will be recorded.

To ring it again later, 📭 🚺

This number will remain in memory until it is used again, or until replaced by another one.

# Hiding your identity

This applies if your terminal has access to ISDN facilities.

When you call an internal number, or an outside line that also subscribes to ISDN, your own number is automatically transmitted.

You have the option of hiding your identity before you call.

To do this, you need to have programmed a key with the code "Secret identity".

- 1. Lift the receiver.
- 2. Press the appropriate programmed key.
- 3. Then dial the number you want.

To cancel this confidentiality, follow the same procedure.

# Hiding your caller's identity

Whether your phone is being used or is idle, you can hide the identity of your correspondents. To do this, you need to have programmed a key with the code **"Identity display"**. To activate or to cancel this function, press the appropriate programmed key.

#### Reporting malicious calls

If you answer a call and find it is malicious, you can report it.

Dial the code for the "Malicious call" function.

If the call came from an internal terminal, the fact will be reported to the system administrator.

If the call came from an outside line, it will be reported to the telephone company. The "Malicious call" facility remains available for a few moments even if the person hangs up immediately.

#### Allocating calls to customer account codes

Outside calls can be charged to customer account numbers.

- 1. Lift the receiver.
- 2. Dial the code for the "Business account code prefix" function.
- 3. Then dial the appropriate account number.
- 4. Dial the prefix to access the public telephone network, followed by the number of your correspondent.

# Finding out the cost of your last external call

Dial the code for the "Charging meter readout" function.

The display screen will show you the length and the number of units or the cost of your last outside call, and also the total number of charge units or the total cost since the meters were last reset.

# Calling an external "private" number

Even though private use of the phone may be restricted, you can make "private" calls by identifying them as such. They will be charged separately.

- 1. Lift the receiver.
- 2. Dial the code for the "Private call" function,
- 3. Dial your PIN code,
- 4. Dial your personal code,
- 5. Then dial the number.

Note: Private calls cannot be transferred to a different terminal.

### Twin-set configuration

This configuration allows two terminals to be grouped under a single number.

Your terminal is the main terminal, while the other one, usually a DECT terminal, is the secondary one. Each telephone has its own directory number, but the twin set number is that of the main terminal.

When you receive a call, the two terminals ring simultaneously. When one terminal takes the call, the other stops ringing.

When all the lines of the main terminal are busy, the secondary terminal (DECT) does not ring.

The secondary terminal can always be called by its own number, but in this case the twin-set function is no longer taken into account.

Most functions are common to the two terminals, e.g. call forwarding, appointment reminder, the various messages, etc., but the others remain specific to each terminal, e.g. personal directory, automatic callback, out of service, padlocking the terminal, etc.

Note: when creating the twin set, all the programmed functions (call forwarding, call-backs, messages, etc.) are cancelled on both terminals.

For further information on this configuration, contact your system supervisor.

# WHILE YOU ARE AWAY

# Forwarding calls to another number

The other number may be your home phone, a portable, a car phone, or a different terminal such as the operator or your associate line.

- 1. Isoftware release  $\geq$  R3) or dial the code for the "Immediate forward" function.
- Then dial the number of the phone that is to receive the forwarded calls. If it is an external number, first type the code for an outside line (e.g. 9). The display screen will show that the forward has been accepted (Programme recorded).
- 3. After two seconds, or by pressing your phone will return to normal mode.

The display screen will show that calls are being forwarded, and to which number.

Note: You can continue to make outgoing calls, but only the forwarded number will be able to ring in to you.

# Forwarding calls to an associate number

The associated number can be another extension number, the voice mail service number or the paging number.

If you have already defined an associate number (see "Changing the associate number"), you can forward your calls to this number in the following ways:

• to forward if you fail to reply within a set time,

- · for immediate forwarding when your terminal is busy,
- a combination of both the above.

Dial the associated function code.

# Forwarding your calls to another number, when you are away from your desk (Forward on no reply)

- 1. Dial the code for the "Forward on no reply" function.
- 2. Then, following the prompts, dial the number to which calls are to be forwarded. The display screen will acknowledge the forwarding.
- 3. 🖾 🖚

Calls will be forwarded if your terminal does not reply within a certain time.

Note: If your system permits, you may be able to forward calls to an outside number.

# Forwarding calls to another number when your line is busy or you are away (forward on busy or no reply)

- 1. Dial the code for the "Forward on busy or no reply" function.
- 2. Following the instructions, dial the number receiving the forwarding. The forwarding is acknowledged on the screen.
- 3. 🖾 🖚

Note: If your system permits, you may be able to forward calls to an outside number.

# Forwarding your calls, from a different terminal

# Forwarding your calls from the terminal you are on (Follow me)

If you are temporarily in another room, and would like your calls to be forwarded to you. From the terminal you are on:

- 1. Dial the code for the "Remote forward" function.
- 2. Then, following the instructions, dial your own terminal number.
- 3. sour terminal becomes inactive.

#### Forwarding calls from any other terminal within the company

You wish to forward calls from one terminal to another, from any terminal within the company:

- 1. Dial the code for the "Remote forward" function.
- 2. Then, following the instructions, dial the number of the terminal receiving the forwarding.
- 3. Dial your own terminal number.
- 4. sour terminal becomes inactive.

# Forwarding calls to a recorded message\*

- 1. Dial the code for the type of forwarding that you require.
- 2. Then dial the number of your company's voice mail service.
- 3. sour terminal becomes inactive.

# Cancelling forwarding

#### From your own terminal

- 1. Dial the code for the "Forward cancellation" function.
- 2. Image your terminal becomes accessible to incoming calls once more.

#### From the internal terminal that is receiving your forwarding

- 1. Dial the code for the "Cancel follow me" function.
- 2. Then dial the number of the terminal that is being forwarded.
- 3. 🖾 🖚

#### From any other terminal within the company

- 1. Dial the code for the "Cancel remote forward" function.
- 2. Then dial the number of the terminal that is being forwarded.
- 3. 🖾 🖚

Note: Whenever you programme new forwarding, it cancels any previous forwards.

# Selective forwarding

In multi-line mode, you can have a main number and one or more secondary numbers. Calls to your main number, and those to your secondary numbers, can be forwarded to different terminals.

- 1. SelPli (main number forwarding) or SelSLi (secondary number forwarding) or dial the code for the corresponding function.
- 2. Select the type of forwarding required.
- 3. Dial the number to receive the forwarding.
- 4. 🖾 🗖

To cancel the forwarding, SelPli or SelSLi , and proceed as described on page 47.

#### Consulting recorded messages

- together with a green LED indicate that you have messages waiting.
  - ; the display screen indicates the number of new messages.

then  $\square$  then  $\square$  to display the number of recorded messages (xx Msg

Voice).

TI

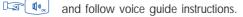

# Consulting "call-me" messages

Itogether with a green LED indicate that you have messages waiting.

 $\square$ ; the display screen indicates the number of new messages.

then the to display the number of "call-me" messages (xx Msg

Recall).

; the first person to be called back is displayed.

To call them, The table to call them, The call them, The table to call the table to call the table table to call the table table to call the table table tab

To go to the next message, 🖙 🕨

To return to the previous message, 🖙 <

Note: the "call-me" message is erased when the callback is made (even if the correspondent does not answer), when you go on to the next message, and when you press to leave message mode.

# Padlocking your terminal

This facility allows you to prevent any calls being made from your terminal, or any changes being made to its programming.

Press the corresponding programmed key or dial the **"Padlock"** function code To unlock your terminal, follow the same procedure as for padlocking it. Then, following the instructions, dial your personal code.

# Forwarding your calls to your pager

This enables people to page you if you are somewhere in the building.

- 1. Dial the code for the "Immediate forward" function.
- Dial the paging number. The display screen will acknowledge receipt.

### Replying when your pager sounds

If you are away from your office but still in the building, and your pager bleeps, you can reply to it from any company phone.

- 1. Dial the code for the "Paging reply" function.
- 2. Dial your own terminal number. You will be put through to the person who paged you.

# Calling back the last internal caller whose call went unanswered

You can call the last internal caller back, even without knowing who it was.

- 1. Lift the receiver.
- 2. Dial the code for the "Last caller call back" function. The last caller's identity will be displayed.

# Consulting the list of internal calls

When you are away, internal calls will be recorded (up to 10 calls).

The LED associated with and the green LED on your set indicate that messages are present.

 $\square$ ; the display screen indicates the number of calls.

then the to display the number of messages (xx Msg NO ANS).

 $\square$ ; the identity of the first caller is displayed.

to display the date and time of the message.

To call the person back, Is 🕼

To go to the next message, 🖙 🕨

To store a message, a (\* is displayed in front of the caller's name)

Note: if you call back a correspondent who does not answer, the message is stored. A read message is erased if you do not call back the correspondent, if it is not stored, when you go on to the next message, and when you press to leave message mode.

# Consulting the list of ISDN calls

When you are away, any calls from ISDN lines will be recorded, up to a maximum of 16.

The icon relating to **ISDN** shows if there are messages waiting.

ISDN ; the display screen indicates the number of calls-

To consult the list,  $\square$  ; the display screen indicates the caller's number.

to display the date and time of the message.

To call the person back, 🖾 🚺

The display screen indicates the caller's number and the date and time of the call.

To go to the next message, 🖙 🕨

To store a message, a local (\* is displayed in front of the caller's name).

Note: if you call back a correspondent who does not answer, the message is stored. A read message is erased if you do not call back the correspondent, if it is not stored, when you go on to the next message, and when you press to leave message mode.

# GLOSSARY

#### ALPH APAGE CONNECTION

Connection to the Alphapage message service.

#### **BROK ER CALL**

A function which allows you to hold two conversations at once, switching from one to the other.

#### CALL TRANSFER

A facility which allows you to transfer a call to another user within your company.

#### CONFERENCE

This facility allows you to switch from talking to two callers alternately, to talking with both at once.

#### DECT

A European standard: Digital Enhanced Cordless Telecommunication. DECT terminal: a cordless phone (Alcatel Mobile 100/200 or similar) which meets this standard.

#### DTMF DIALLING

During a call, you may need to send DTMF codes, also called multifrequency codes. These are needed, for example, when using a bank service, an automatic attendant, or a remote-operated answering machine. Numbers you dial are transmitted on the outside line in the form of audible frequencies.

# FILTER

A facility offered to a manager/secretary pair, allowing calls to the manager to be intercepted by one or more secretaries.

### H OLD

A facility which allows you to keep a caller on hold while you perform a second operation, and then pick up the call again on the same terminal.

#### **HUNT GROUP**

A set of terminals which all have the same number in the phone book. A caller to this number will get whichever of the terminals in the group is free.

#### INTRUSION

A facility which allows you to interrupt a call between two other people (at least one of whom is internal).

#### ISDN

Integrated Services Digital Network.

#### LINE K EY

A key which gives access to a telephone line.

#### MANAGER/ SECRETARY

The range of special services such as filtering, forwarding, etc., between a manager's set and his secretary's.

#### MULTI-LINE TERMINAL

A phone which has at least two lines (at least two line keys).

#### NIGH T SERV ICE BELL

A service often used after hours, which enables anyone to answer incoming calls.

#### **PARK ING**

This service allows you to put a call on hold, and then pick it up again on any compatible terminal in the company.

#### PERSONAL CODE

This code acts as a password to control access to programming functions and for padlocking your terminal (000 default).

#### PERSONAL DIRECTORY

A directory containing the phone numbers particular to the user of one terminal.

#### PICK UP GROUP

A facility which allows you to pick up a call coming onto a different terminal belonging to the same group.

#### PROGRAMMED CONFERENCE

At a prearranged time, you can take part in a telephone conference involving up to 29 internal and external callers.

#### SINGLE-LINE TERMINAL

A phone which has one line available to it (no line keys).

#### SYSTEM DIRECTORY

A directory containing all the abbreviated numbers available to all users within the company.

#### SUB-ADDRESS

To contact your correspondent's fax, PC or phone, you may need to add a four-digit "sub-address" to his number.

#### UNASSIGNED NIGH T CALLS

This facility enables you to answer incoming calls when the switchboard is not attended (General bell).

#### Precautions for use:

Caution, never bring your telephone set in contact with water. To clean your set however, you may use a damp cloth.

Never use solvents (trichlorethylene, acetone, ...) which may damage the plastic surfaces of your telephone set. Never spray cleaning products on your set.

If the terminal is used close to a strong source of electromagnetic radiation, slight modulation may be audible in the earphone.

Conformity: this terminal has been designed to be connected behind an Alcatel OmniPCX Enterprise PABX. It comes in the SELV (Safety Extra Low Voltage) rank and conforms to the standard EN 60950.

The CE mark indicates that this product conforms to the following Council Directives:

- 89/336/CEE (concerning electro-magnetic compatibility)
- 73/23/CEE (concerning electrical safety)
- 1999/5/CE (R&TTE)

# CE

© Alcatel 2002. All rights reserved.

#### 3AK 19522 ENAB Ed.04

Alcatel reserves the right to modify without notice the characteristics of its products in order to bring technical improvements or to respect new regulations.